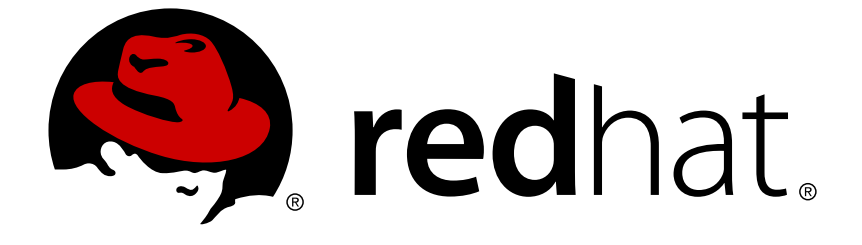

# **Red Hat Developer Tools 2018.2**

# **Using Go Toolset**

Installing and Using Go Toolset

Last Updated: 2018-04-26

Installing and Using Go Toolset

Vladimír Slávik vslavik@redhat.com

# **Legal Notice**

Copyright © 2018 Red Hat, Inc.

The text of and illustrations in this document are licensed by Red Hat under a Creative Commons Attribution–Share Alike 3.0 Unported license ("CC-BY-SA"). An explanation of CC-BY-SA is available at

http://creativecommons.org/licenses/by-sa/3.0/

. In accordance with CC-BY-SA, if you distribute this document or an adaptation of it, you must provide the URL for the original version.

Red Hat, as the licensor of this document, waives the right to enforce, and agrees not to assert, Section 4d of CC-BY-SA to the fullest extent permitted by applicable law.

Red Hat, Red Hat Enterprise Linux, the Shadowman logo, JBoss, OpenShift, Fedora, the Infinity logo, and RHCE are trademarks of Red Hat, Inc., registered in the United States and other countries.

Linux ® is the registered trademark of Linus Torvalds in the United States and other countries.

Java ® is a registered trademark of Oracle and/or its affiliates.

XFS ® is a trademark of Silicon Graphics International Corp. or its subsidiaries in the United States and/or other countries.

MySQL ® is a registered trademark of MySQL AB in the United States, the European Union and other countries.

Node.js ® is an official trademark of Joyent. Red Hat Software Collections is not formally related to or endorsed by the official Joyent Node.js open source or commercial project.

The OpenStack ® Word Mark and OpenStack logo are either registered trademarks/service marks or trademarks/service marks of the OpenStack Foundation, in the United States and other countries and are used with the OpenStack Foundation's permission. We are not affiliated with, endorsed or sponsored by the OpenStack Foundation, or the OpenStack community.

All other trademarks are the property of their respective owners.

# **Abstract**

Go Toolset is a Red Hat offering for developers on the Red Hat Enterprise Linux platform. The Using Go Toolset provides an overview of this product, explains how to invoke and use the Go Toolset versions of the tools, and links to resources with more in-depth information.

# **Table of Contents**

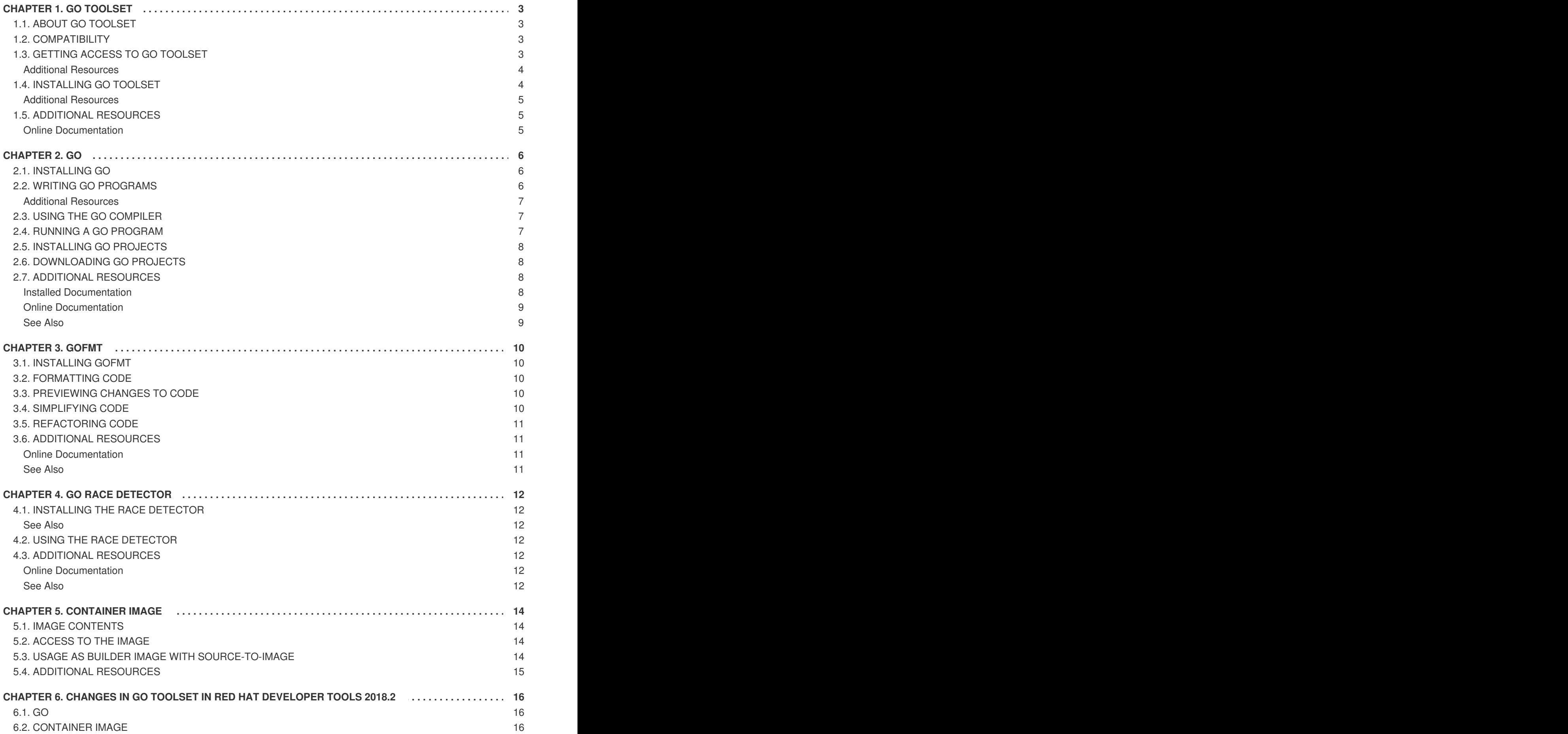

# **CHAPTER 1. GO TOOLSET**

# <span id="page-6-1"></span><span id="page-6-0"></span>**1.1. ABOUT GO TOOLSET**

Go Toolset is a Red Hat offering for developers on the Red Hat Enterprise Linux platform, available as a Technology Preview. It provides the Go programming language tools and libraries. Go is alternatively known as **golang**.

Go Toolset is distributed as a part of Red Hat Developer Tools for Red Hat Enterprise Linux 7.

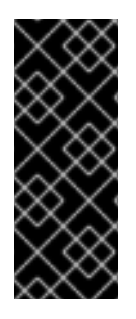

#### **IMPORTANT**

Go Toolset is available as a [Technology](https://access.redhat.com/support/offerings/techpreview) Preview. See the Technology Preview Features Support Scope for more details.

Libraries in Go Toolset provide no ABI compatibility with past or future releases.

Customers deploying Go Toolset are encouraged to provide feedback to Red Hat.

The following components are available as a part of Go Toolset:

#### **Table 1.1. Go Toolset Components**

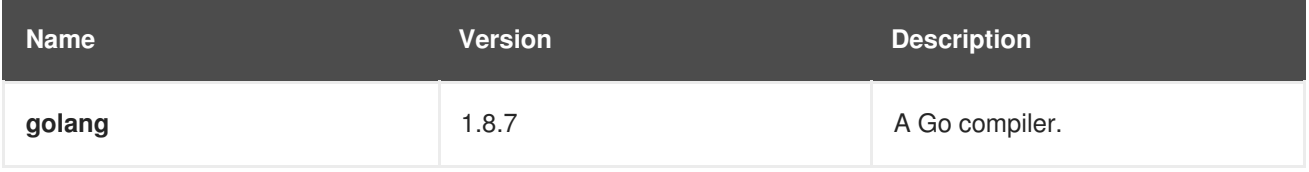

# <span id="page-6-2"></span>**1.2. COMPATIBILITY**

Go Toolset is available for Red Hat Enterprise Linux versions 7.3 and 7.4 on the following architectures:

- The 64-bit Intel and AMD architectures
- The 64-bit ARM architecture
- The IBM Power Systems architecture
- The little-endian variant of IBM Power Systems architecture
- The IBM Z Systems architecture

# <span id="page-6-3"></span>**1.3. GETTING ACCESS TO GO TOOLSET**

Go Toolset is an offering that is distributed as a part of the Red Hat Developer Tools content set, which is available to customers with deployments of Red Hat Enterprise Linux 7. In order to install Go Toolset, enable the Red Hat Developer Tools and Red Hat Software Collections repositories by using the Red Hat Subscription Management and add the Red Hat Developer Tools key to your system.

1. Enable the **rhel-7-***variant***-devtools-rpms** repository:

# subscription-manager repos --enable rhel-7-*variant*-devtools-rpms

<span id="page-7-3"></span><span id="page-7-2"></span>Replace *variant* with the Red Hat Enterprise Linux system variant (**server** or **workstation**).

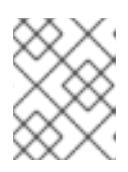

#### **NOTE**

We recommend developers to use Red Hat Enterprise Linux Server for access to the widest range of development tools.

2. Enable the **rhel-***variant***-rhscl-7-rpms** repository:

```
# subscription-manager repos --enable rhel-variant-rhscl-7-rpms
```
Replace *variant* with the Red Hat Enterprise Linux system variant (**server** or **workstation**).

3. Add the Red Hat Developer Tools key to your system:

```
# cd /etc/pki/rpm-gpg
# wget -O RPM-GPG-KEY-redhat-devel
https://www.redhat.com/security/data/a5787476.txt
# rpm --import RPM-GPG-KEY-redhat-devel
```
Once the subscription is attached to the system, and repositories enabled you can install Red Hat Go Toolset as described in Section 1.4, ["Installing](#page-7-1) Go Toolset".

#### <span id="page-7-0"></span>**Additional Resources**

- For more information on how to register your system using Red Hat Subscription Management and associate it with subscriptions, see the Red Hat Subscription [Management](https://access.redhat.com/documentation/en-US/Red_Hat_Subscription_Management/) collection of guides.
- For detailed instructions on subscription to Red Hat Software Collections, see Red Hat Developer Toolset User Guide, Section Getting Access to Red Hat [Developer](https://access.redhat.com/documentation/en-us/red_hat_developer_toolset/7/html/user_guide/chap-red_hat_developer_toolset#sect-Red_Hat_Developer_Toolset-Subscribe) Toolset.

# <span id="page-7-1"></span>**1.4. INSTALLING GO TOOLSET**

Go Toolset is distributed as a collection of RPM packages that can be installed, updated, uninstalled, and inspected by using the standard package management tools that are included in Red Hat Enterprise Linux. Note that a valid subscription that provides access to the Red Hat Developer Tools content set is required in order to install Go Toolset on your system. For detailed instructions on how to associate your system with an appropriate [subscription](#page-7-2) and get access to Go Toolset, see Section 1.3, "Getting Access to Go Toolset".

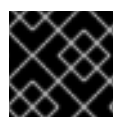

#### **IMPORTANT**

Before installing Go Toolset, install all available Red Hat Enterprise Linux updates.

1. To install all components that are included in Go Toolset, install the **go-toolset-7** package:

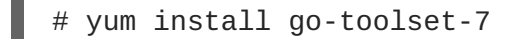

This installs all development and debugging tools, and other dependent packages to the system.

2. Create the Go language workspace directory and environment variable:

\$ mkdir -p *workspace\_dir* \$ echo 'export GOPATH=*workspace\_dir*' >> \$HOME/.bashrc \$ source \$HOME/.bashrc

Select an appropriate value for the *workspace\_dir* directory. A common choice is **\$HOME/go**.

If the **GOPATH** variable is not set, the **go** compiler uses the **~/go** directory.

#### <span id="page-8-0"></span>**Additional Resources**

[Workspaces](https://golang.org/doc/code.html#Workspaces) — Description of the Go language workspace organization. Official documentation for the Go programming language.

## <span id="page-8-1"></span>**1.5. ADDITIONAL RESOURCES**

A detailed description of the Go Toolset and all its features is beyond the scope of this book. For more information, see the resources listed below.

#### <span id="page-8-2"></span>**Online Documentation**

• The Go programming language [Documentation](https://golang.org/doc/) — Official documentation for the Go programming language, tools, and libraries.

# **CHAPTER 2. GO**

<span id="page-9-0"></span>**go** is a build tool and dependency manager for the Go programming language.

Go Toolset is distributed with **go 1.8.7**.

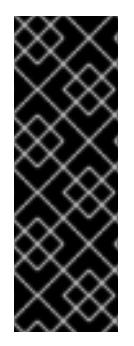

#### **IMPORTANT**

Go Toolset and **go** are available as a [Technology](https://access.redhat.com/support/offerings/techpreview) Preview. See the Technology Preview Features Support Scope for more details.

Libraries used by **go** in Go Toolset provide no ABI compatibility with past or future releases.

Customers deploying Go Toolset are encouraged to provide feedback to Red Hat.

# <span id="page-9-1"></span>**2.1. INSTALLING GO**

In Go Toolset, **go** is provided by the **go-toolset-7-golang** package and is automatically installed with the **go-toolset-7** package. See Section 1.4, ["Installing](#page-7-1) Go Toolset".

# <span id="page-9-2"></span>**2.2. WRITING GO PROGRAMS**

When creating a Go program, developers must follow the rules for Go workspace layout. The **.go** source files must be placed in subdirectory of **\$GOPATH/src**.

#### <span id="page-9-3"></span>**Example 2.1. Creating a Go Program**

Consider a program named **hello** consisting of a single source file named **hello.go**:

```
$ mkdir -p $GOPATH/src/hello
$ cd $GOPATH/src/hello
$ touch hello.go
```
Edit the file **hello.go** in your favorite text editor to add the following text:

```
package main
import (
    "fmt"
    "net/http"
)
func Welcome(w http.ResponseWriter, req *http.Request) {
    fmt.Fprintf(w, "<h1>Welcome to the Go toolset.</h1>")
}
func main() {
    fmt.Println("Hello.")
    fmt.Println("Starting http server.")
    // Register handler function
```

```
http.HandleFunc("/welcome", Welcome)
    fmt.Println("Go to localhost:8080/welcome")
    fmt.Println("To terminate press CTRL+C.")
    // Start server
    http.ListenAndServe(":8080", nil)
}
```
#### <span id="page-10-0"></span>**Additional Resources**

[Workspaces](https://golang.org/doc/code.html#Workspaces) — Description of the Go language workspace organization. Official documentation for the Go programming language.

### <span id="page-10-1"></span>**2.3. USING THE GO COMPILER**

To build a Go program using the command line, change to the project directory and run the **go** compiler as follows:

```
$ scl enable go-toolset-7 'go build -o output_file go_main_package'
```
This creates a binary file named *output\_file* in the current working directory. If the **-o** option is omitted, the compiler creates a file named after the *go\_main\_package*, *go\_main\_package*.

If *go\_main\_package* is not a main package or if multiple projects or **\*.go** files are specified, the resulting binaries are discarded. In that case, the **go build** command is used to verify that the supplied projects or files can be built.

Note that you can execute any command using the **scl** utility, causing it to be run with the Go Toolset binaries available. This allows you to run a shell session with Go Toolset **go** directly available:

\$ scl enable go-toolset-7 'bash'

#### <span id="page-10-3"></span>**Example 2.2. Compiling a Go Program Using the Command Line**

Assuming that you have [successfully](#page-9-3) created the program **hello** as shown in Example 2.1, "Creating a Go Program", compile the program:

\$ scl enable go-toolset-7 'go build hello.go'

This creates a new binary file called **hello** in the current working directory.

#### <span id="page-10-2"></span>**2.4. RUNNING A GO PROGRAM**

When **go** compiles a program, it creates an executable binary file. To run this program on the command line, change to the directory with the executable file and run the program:

\$ ./*file\_name*

**Example 2.3. Running a Go Program on the Command Line**

Assuming that you have [successfully](#page-10-3) compiled the **hello** binary file as shown in Example 2.2, "Compiling a Go Program Using the Command Line", run it by typing the following at a shell prompt:

```
$ ./hello
Hello.
Starting http server.
Go to localhost:8080/welcome
To terminate press CTRL+C.
```
## <span id="page-11-0"></span>**2.5. INSTALLING GO PROJECTS**

Installing a Go project means that its executable files and libraries are compiled, and copied to appropriate directories in the Go Workspace. The **go** tool can then use the executable files and libraries in further projects. Dependencies of the installed project are installed, too.

To install a Go project, run the **go** tool:

\$ scl enable go-toolset-7 'go install *go\_project*'

The **install** command accepts the same options as the **build** [command](#page-10-1).

### <span id="page-11-1"></span>**2.6. DOWNLOADING GO PROJECTS**

To download a 3rd party Go project from an online source and install it, run the **go** tool:

\$ scl enable go-toolset-7 'go get *3rd\_party\_go\_project*'

For more details about the possible values of *3rd\_party\_go\_project* option, run the following command:

```
$ scl enable go-toolset-7 'go help importpath'
```
#### <span id="page-11-2"></span>**2.7. ADDITIONAL RESOURCES**

A detailed description of the **go** compiler and its features is beyond the scope of this book. For more information, see the resources listed below.

#### <span id="page-11-3"></span>**Installed Documentation**

The Go compiler **help** command provides information on its usage. To show the help index:

\$ scl enable go-toolset-7 'go help'

The Go compiler **doc** command shows documentation for packages. To show documentation for package *package\_name*:

\$ scl enable go-toolset-7 'go doc *package\_name*'

To learn more about the **doc** command:

\$ scl enable go-toolset-7 'go help doc'

#### <span id="page-12-0"></span>**Online Documentation**

[Command](https://golang.org/cmd/go/) go — Official documentation of the **go** compiler.

#### <span id="page-12-1"></span>**See Also**

[Chapter](#page-7-3) 1, *Go Toolset* — An overview of Go Toolset and more information on how to install it on your system.

# **CHAPTER 3. GOFMT**

<span id="page-13-0"></span>**gofmt** is a code formatting tool for the Go programming language, packaged together with the **go** compiler.

Go Toolset is distributed with **gofmt 1.8.7**.

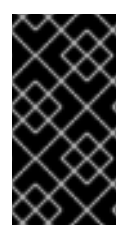

#### **IMPORTANT**

Go Toolset and **gofmt** are available as a [Technology](https://access.redhat.com/support/offerings/techpreview) Preview. See the Technology Preview Features Support Scope for more details.

Customers deploying Go Toolset are encouraged to provide feedback to Red Hat.

## <span id="page-13-1"></span>**3.1. INSTALLING GOFMT**

In Go Toolset, **gofmt** is provided by the **go-toolset-7-golang** package and is automatically installed with the **go-toolset-7** package. See Section 1.4, ["Installing](#page-7-1) Go Toolset".

# <span id="page-13-2"></span>**3.2. FORMATTING CODE**

To format all code in the *code\_path* path, run the **gofmt** tool as follows:

```
$ scl enable go-toolset-7 'gofmt -w code_path'
```
This command will directly change code in the *code\_path* path. When *code\_path* is a single file, the changes apply only to the file. When *code\_path* is a directory, all **.go** files in the directory are processed.

When the *code\_path* is omitted, **gofmt** reads standard input instead.

To print the formatted code to standard output instead of writing to the original file, omit the **-w** option.

It is possible to invoke **gofmt** through the **go** compiler with the **fmt** command. To achieve the same results as the command above, run:

\$ scl enable go-toolset-7 'go fmt -l -w -s *code\_path*'

# <span id="page-13-3"></span>**3.3. PREVIEWING CHANGES TO CODE**

To preview changes done by formatting code in a given path *code\_path*, run the **gofmt** tool with the **-d** option as follows:

\$ scl enable go-toolset-7 'gofmt -d *code\_path*'

The output in unified diff format is printed to standard output.

It is possible to combine both the **-d** and **-w** options.

# <span id="page-13-4"></span>**3.4. SIMPLIFYING CODE**

To simplify code in a given path *code\_path*, run the **gofmt** tool with the **-s** option as follows:

\$ scl enable go-toolset-7 'gofmt -s *code\_path*'

The code under *code\_path* is simplified. Use the **-d** option to show the differences, and use the **-w** option to apply the changes to the code.

# <span id="page-14-0"></span>**3.5. REFACTORING CODE**

The **gofmt** tool can be used to refactor code by applying arbitrary substitutions. To refactor code in a given path *code\_path* according to a rule *rewrite\_rule*, run the **gofmt** tool with the **-r** option as follows:

\$ scl enable go-toolset-7 'gofmt -r *rewrite\_rule code\_path*'

The code under *code\_path* is refactored according to the rule *rewrite\_rule*. Use the **-d** option to show the differences, and use the **-w** option to apply the changes to the code. The additional options must be placed after the rule *rewrite\_rule*:

\$ scl enable go-toolset-7 'gofmt -r *rewrite\_rule* -d *code\_path*'

Detailed description of the rewrite rules is beyond the scope of this book. For more information, see the resources listed in Section 3.6, "Additional [Resources".](#page-14-1)

# <span id="page-14-1"></span>**3.6. ADDITIONAL RESOURCES**

A detailed description of the **gofmt** tool and its features is beyond the scope of this book. For more information, see the resources listed below.

#### <span id="page-14-2"></span>**Online Documentation**

[Command](https://golang.org/cmd/gofmt/) gofmt — Official documentation of the **gofmt** tool.

#### <span id="page-14-3"></span>**See Also**

[Chapter](#page-7-3) 1, *Go Toolset* — An overview of Go Toolset and more information on how to install it on your system.

# **CHAPTER 4. GO RACE DETECTOR**

<span id="page-15-0"></span>Go Toolset includes the Go race detector. The race detector is a feature of the Go standard library. The race detector must be enabled at compile time and is used at runtime.

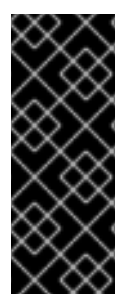

#### **IMPORTANT**

Go Toolset and the Go race detector are available as a Technology Preview. See the [Technology](https://access.redhat.com/support/offerings/techpreview) Preview Features Support Scope for more details.

Libraries in Go Toolset provide no ABI compatibility with past or future releases.

Customers deploying Go Toolset are encouraged to provide feedback to Red Hat.

# <span id="page-15-1"></span>**4.1. INSTALLING THE RACE DETECTOR**

In Go Toolset, the race detector is provided by the **go-toolset-7-golang-race** package. To install the race detector:

# yum install go-toolset-7-golang-race

A variant of the Go standard library with the runtime race detection enabled is installed.

#### <span id="page-15-2"></span>**See Also**

• Section 1.4, ["Installing](#page-7-1) Go Toolset".

# <span id="page-15-3"></span>**4.2. USING THE RACE DETECTOR**

To use the runtime race detector for a Go project, add the **-race** option to the **go** tool commands used when manipulating the project.

For a minimal approach to using the race detector, build the project with the **-race** option:

\$ scl enable go-toolset-7 'go build -race -o *output\_file go\_main\_package*'

When you run the resulting executable, the race detector will print warnings to the standard output when a race is detected.

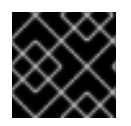

#### **IMPORTANT**

The race detector has a significant runtime resource overhead.

# <span id="page-15-4"></span>**4.3. ADDITIONAL RESOURCES**

A detailed description of the Go race detector and its features is beyond the scope of this book. For more information, see the resources listed below.

#### <span id="page-15-5"></span>**Online Documentation**

• Data Race [Detector](https://golang.org/doc/articles/race_detector.html) — Official documentation of the Go race detector.

#### <span id="page-15-6"></span>**See Also**

[Chapter](#page-7-3) 1, *Go Toolset* — An overview of Go Toolset and more information on how to install it on your system.

# **CHAPTER 5. CONTAINER IMAGE**

<span id="page-17-0"></span>The Go Toolset is available as a docker-formatted container image which can be downloaded from Red Hat Container Registry.

# <span id="page-17-1"></span>**5.1. IMAGE CONTENTS**

The **devtools/go-toolset-7-rhel7** image provides content corresponding to the following packages:

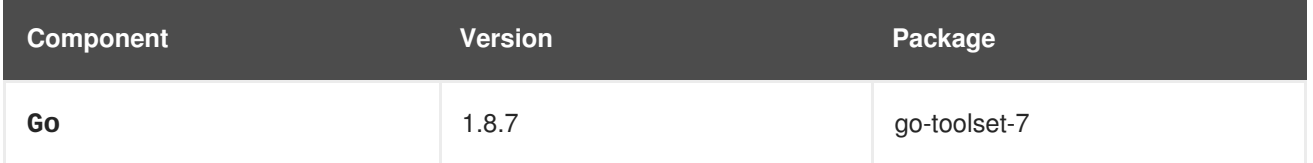

# <span id="page-17-2"></span>**5.2. ACCESS TO THE IMAGE**

To pull the **devtools/go-toolset-7-rhel7** image, run the following command as **root**:

# docker pull registry.access.redhat.com/devtools/go-toolset-7-rhel7

# <span id="page-17-3"></span>**5.3. USAGE AS BUILDER IMAGE WITH SOURCE-TO-IMAGE**

The Go Toolset docker container image is prepared for use as a Source-to-Image (S2I) builder image.

To do so, set the following build environment variables:

#### **IMPORT\_URL**

Set this variable to an URL specifying the location of the code. The rules for the **go get** [command](#page-11-1) option apply.

#### **INSTALL\_URL**

Set this variable to an URL specifying the location of the package that will provide the application's main executable file when built. The rules for the **go install** [command](#page-11-0) option apply. This variable can be omitted if the main package location is identical with the location specified by the **IMPORT** URL variable.

#### **Example 5.1. Building a Go Application Image Using Source-to-Image**

To build the **md2man** package from its GitHub repository:

```
$ s2i build -e IMPORT_URL='github.com/cpuguy83/go-md2man' -e
INSTALL_URL='github.com/cpuguy83/go-md2man'
git://github.com/cpuguy83/go-md2man
registry.access.redhat.com/devtools/go-toolset-7-rhel7 md2man-app
```
A locally available application image **md2man-app** is built from the repository on github using the**gotoolset-7** docker image.

To fully leverage the Go Toolset as a S2I builder image, build custom images based on it, with modified S2I assemble scripts and further modifications to accomodate the particular application being built.

A detailed description of the Go Toolset usage with Source-to-Image is beyond the scope of this book. For more information about Source-to-Image, refer to the *OpenShift Container Platform 3.7 Image Creation Guide*, Chapter 4. S2I [Requirements](https://access.redhat.com/documentation/en-us/openshift_container_platform/3.7/html-single/creating_images/#creating-images-s2i) and *Using Red Hat Software Collections Container Images*, Chapter 2. Using [Source-to-Image](https://access.redhat.com/documentation/en-us/red_hat_software_collections/3/html/using_red_hat_software_collections_container_images/sti) (S2I).

# <span id="page-18-0"></span>**5.4. ADDITIONAL RESOURCES**

- Go [Toolset](https://access.redhat.com/containers/?tab=overview#/registry.access.redhat.com/devtools/go-toolset-7-rhel7) 7 entry in the Red Hat Container Catalog
- Using Red Hat Software [Collections](https://access.redhat.com/documentation/en-us/red_hat_software_collections/3/html/using_red_hat_software_collections_container_images/index) Container Images

# <span id="page-19-0"></span>**CHAPTER 6. CHANGES IN GO TOOLSET IN RED HAT DEVELOPER TOOLS 2018.2**

This chapter lists some notable changes in Go Toolset since its previous release.

# <span id="page-19-1"></span>**6.1. GO**

Go has been updated from version **1.8.3** to **1.8.7**. This release also fixes the discovered security issues like [CVE-2018-6574](https://access.redhat.com/security/cve/cve-2018-6574), [CVE-2017-15041,](https://access.redhat.com/security/cve/cve-2017-15041) and [CVE-2017-15042](https://access.redhat.com/security/cve/cve-2017-15042).

Additionally, the following bugs have been fixed:

- Previously, the enable script for the **go-toolset-7** Software Collection incorrectly set the **GOPATH** environment variable to a directory that required root permissions for write operations. As a consequence, the **go** compiler terminated unexpectedly when performing certain commands. The enable script has been changed to handle **GOPATH** correctly, and the described problem no longer occurs. (BZ#1501760)
- Previously, the **go get** command allowed Go code to specify plugin options of the**gcc** and **clang** compilers during the build. As a consequence, a remote attacker capable of hosting malicious repositories could potentially use this flaw to cause arbitrary command execution on the client side. Go has been changed so that only safe options can be specified for the external compilers. As a result, it is no longer possible to achieve arbitrary command execution with the **go get** command. (BZ#1545319)
- Previously, the **go-toolset-7-golang** package did not specify **git** as its dependency. As a consequence, the **go get** command failed in minimal environments without **git** when a git repository was specified as the import source. The **git** package has been added as a dependency to **go-toolset-7-golang** and the problem no longer occurs. (BZ[#1536154\)](https://bugzilla.redhat.com/show_bug.cgi?id=1536154)

# <span id="page-19-2"></span>**6.2. CONTAINER IMAGE**

Notable changes include:

Source-to-Image (S2I) support has been added to the **go-toolset-7-rhel7** container image. As a result, S2I can be used to build Go application containers. (BZ#1554455)